## **LA.Net 2: Zugang beantragen**

Wenn Sie als Verein / LG Interesse an einer Teilnahme am Online-Meldeverfahren via LA.net haben, benötigen Sie einen Zugang zum System.

Auf der Startseite von LA.net 2 <https://www.lanet2.de> gibt es rechts oben einen Link "Registrieren", der sie auf das Anmeldeformular weiterleitet.

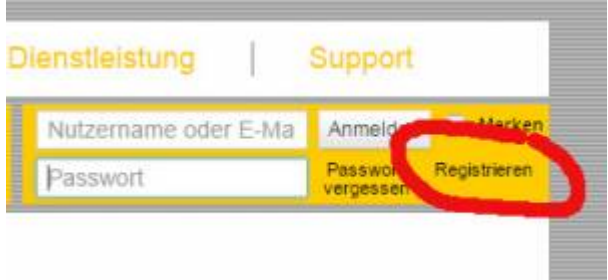

Nach Angabe Ihrer Daten, Ihres Landesverbands und Ihres Vereins

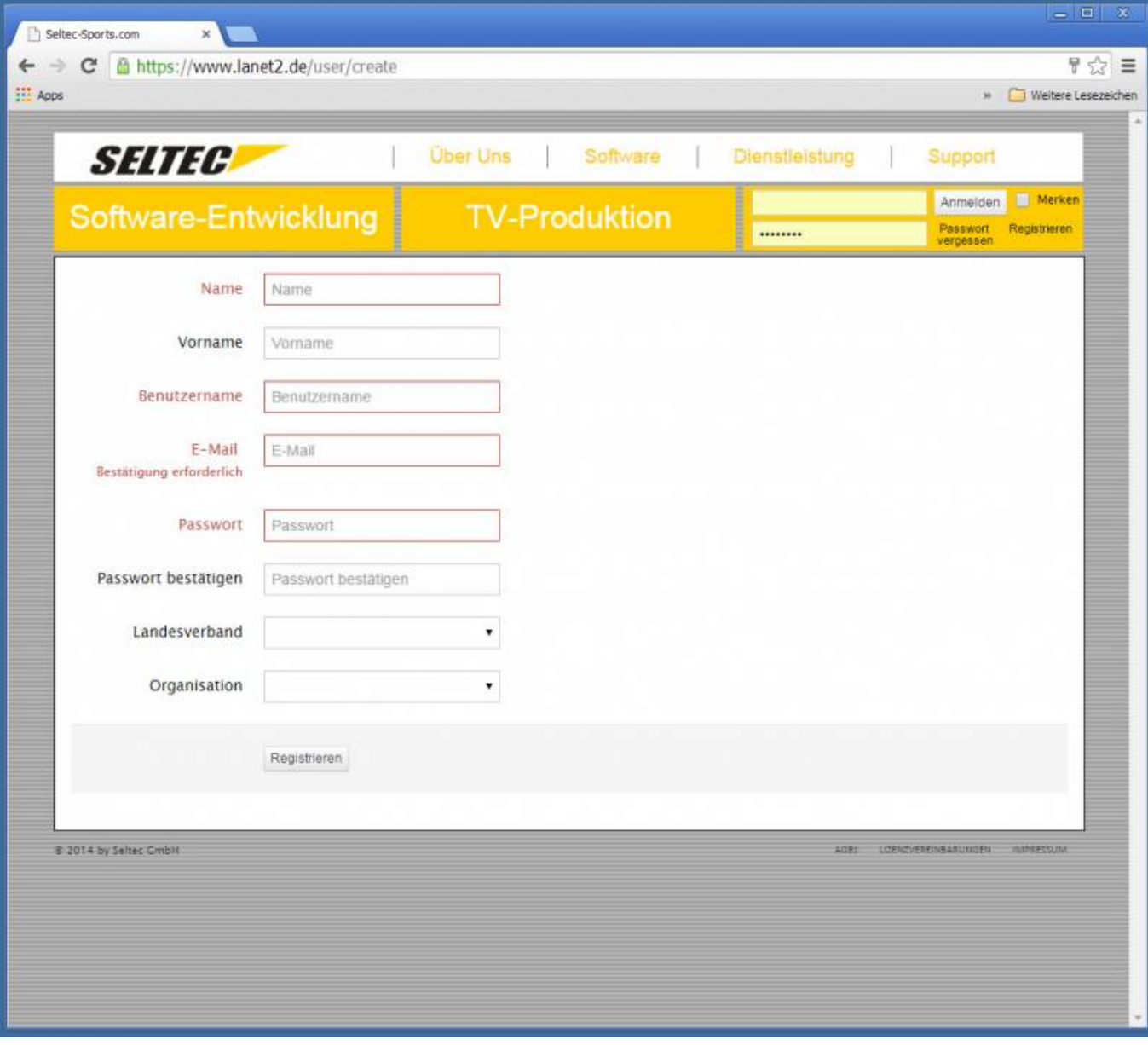

erhalten Sie per Mail ein Formular, auf dem Sie sich von Ihrem Verein bestätigen lassen, dass Sie berechtigt sind, einen Zugang zu beantragen und die persönlichen Daten der Vereinsmitglieder einzusehen.

Dieses schicken Sie dann an Ihren Landesverband, der den Zugang freigibt.

— [Dirk Wagner](mailto:seltec@diwasoft.de) 08.12.2014 10:01

From: <http://wiki.seltec-sports.de/> -

Permanent link: **[http://wiki.seltec-sports.de/doku.php?id=lanet2\\_faq\\_zugangbeantragen](http://wiki.seltec-sports.de/doku.php?id=lanet2_faq_zugangbeantragen)**

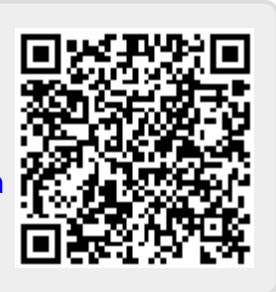

Last update: **18.03.2016 19:39**